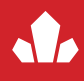

 Aragon ST is a four-font family created specifically for science writing. It is equipped with SciType, a combination of science-related glyphs not usually found in other fonts, and innovative OpenType programming that allow the user to seamlessly include common science formulas and equations in running text.

 In order to use the Aragon ST fonts properly, you need this access chart, and a program that supports Open-Type stylistic sets. The core science writing functionality programming is included in stylistic set 20 (SS20), so that feature should always be on when using any of the Aragon ST fonts.

 The second page of this document contains an access chart that shows all the keyboard shortcuts included in Aragon ST's SS20 set, but understanding a little bit about the construct of the shortcuts can save the user a lot of time. Five principles were used in constructing the SciType keyboard shortcuts/combinations. They are logical and very easy to remember. Once you understand these simple principles, you already know most of the shortcuts. The five basic principles are:

- Typing  $\wedge$  (shift-6) before any number turns it into its superior form. For example  $10^{\wedge}38$  becomes  $10^{38}$ . The same applies to the plus and minus (or hyphen) symbol. So typing  $10^{\wedge}$ -38 produces  $10^{-38}$ .
- Typing (shift-hyphen) before any number turns into its inferior form. For example  $H_2O$  becomes  $H_2O$  and  $T_0$  becomes  $T_0$ . Plus and minus work here as well. So typing  $T_2$ -2 produces  $T_{-2}$ .
- Typing  $\frac{1}{2}$  (shift-4) before any letter or string of letters turns it into its italic form, which is great for indicating quantities and variables. For example,  $\frac{\hbar}{\hbar}$  becomes  $h$ , and  $\frac{2\hbar}{\hbar}$  becomes  $2ab^2$ . With this feature, it's also possible to quickly italicize a word: \$Aragon becomes Aragon.
- The  $\setminus$  (backslash) is used to obtain some Greek forms commonly used in science writing. For example  $\overline{G}$  becomes  $\Gamma$  (Gamma), and typing \s produces the  $\sigma$  (sigma). **Note:** following mathematical tradition, Greek uppercase forms are upright and lowercase are italic. Upright pi  $(\pi)$  and mu  $(\mu)$  can be typed directly from the keyboard as usual.
- An x right before or after a digit, or between spaces, turns into multiply  $(x)$ , a hyphen into minus  $(-)$ .

## *Other features:*

 Aragon ST includes quite a few additional features that can come in handy while you're typing. These extra features are not part of the SS20 stylistic set, but they are all included within other OpenType tables, so you can turn them on while the SS20 set continues to be activated.

**Fractions & thin space**: Type two slashes to make fractions with a single-digit numerator and denominator. So, with SS20 activated,  $\frac{3}{7}$  becomes  $\frac{3}{7}$  and  $\frac{21}{4}$  becomes  $\frac{21}{4}$ . Use the fractions feature to make any simple fraction, so  $21/4$  becomes  $21/4$  and  $432568/27281$  becomes  $432568/27281$ . Also, with SS20 turned on, the spaces between thousands (1 000 789) become thin spaces (1 000 789), as is customary in Europe.

**Figure forms and ordinals**: The SciType code in SS20 already includes the superior and inferior forms of the figures. But Aragon ST also includes features for numerators, denominators, tabular, proportional and oldstyle figures. Also included are ordinal forms of the letters a e o and r  $(1^a 1^o 1^{er})$ . These are available as standard OpenType features, accessible through the OpenType menu of the program you are using.

**Accented letters:** As far as we know, Aragon ST is the first font to ever include this kinds of commonsense accessibility: keyboard shortcuts for accented letters. For example,  $;e$  automatically turns into  $e$ , and typing Pa:r´i:z produces Paříž. Activate the SS19 stylistic set to access this feature. For a complete list of the available accented characters and their shortcuts, see the chart on the third page of this document.

## *Aragon ST Access Chart (SS20)*

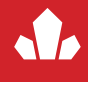

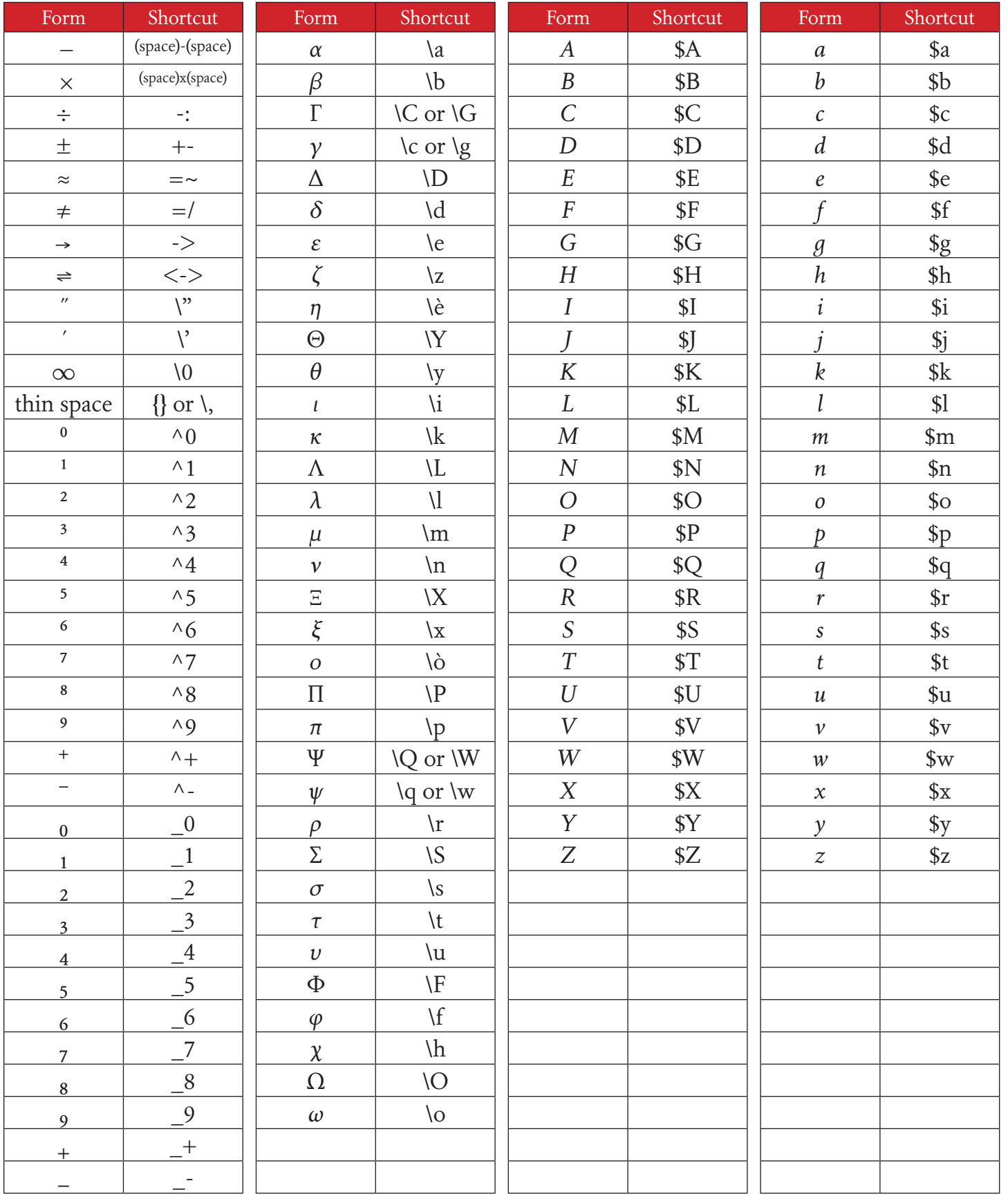

## *Aragon ST Access Chart (SS19)*

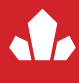

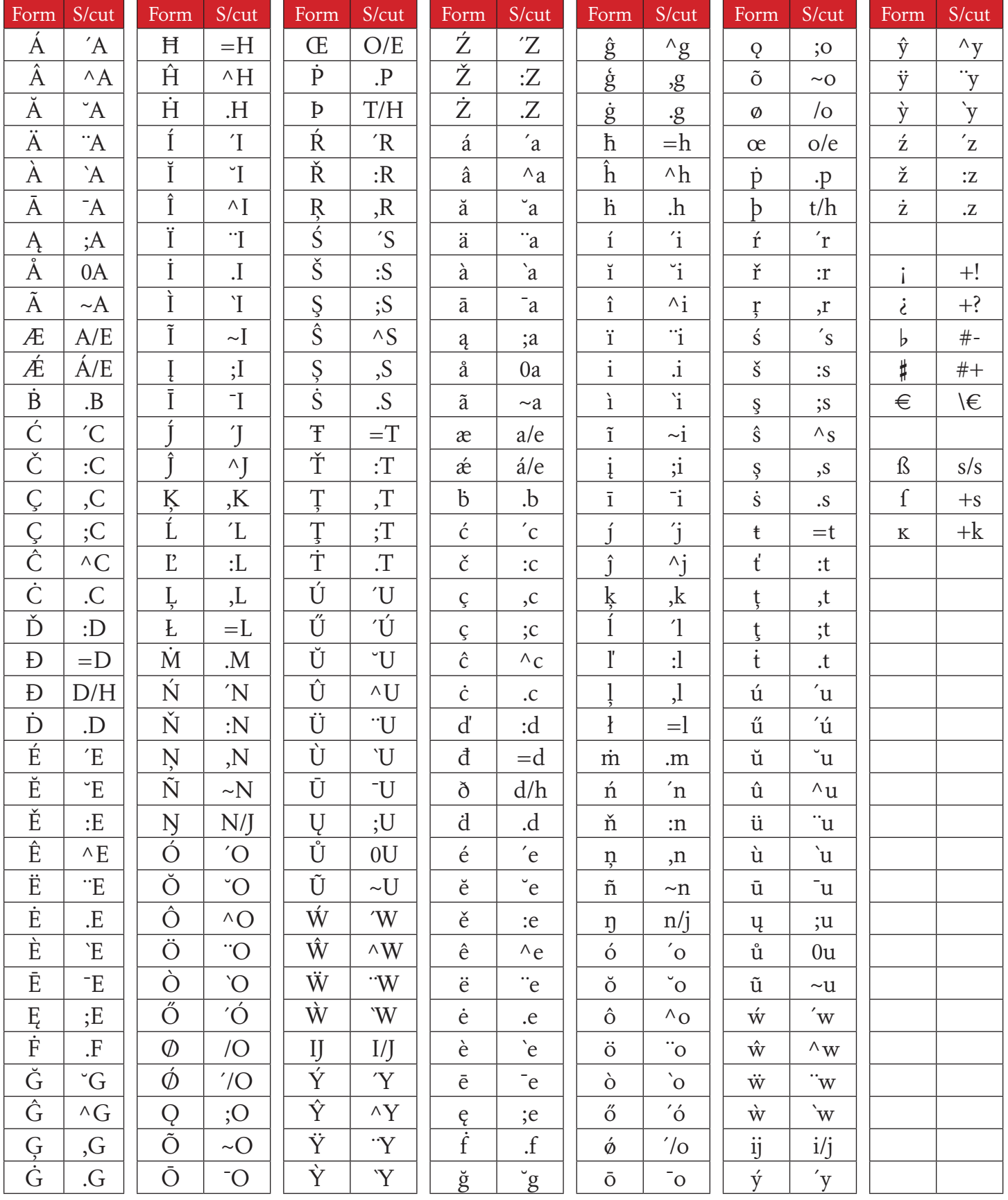